# **Термоанемометры UNI-Т UT361, UT362**

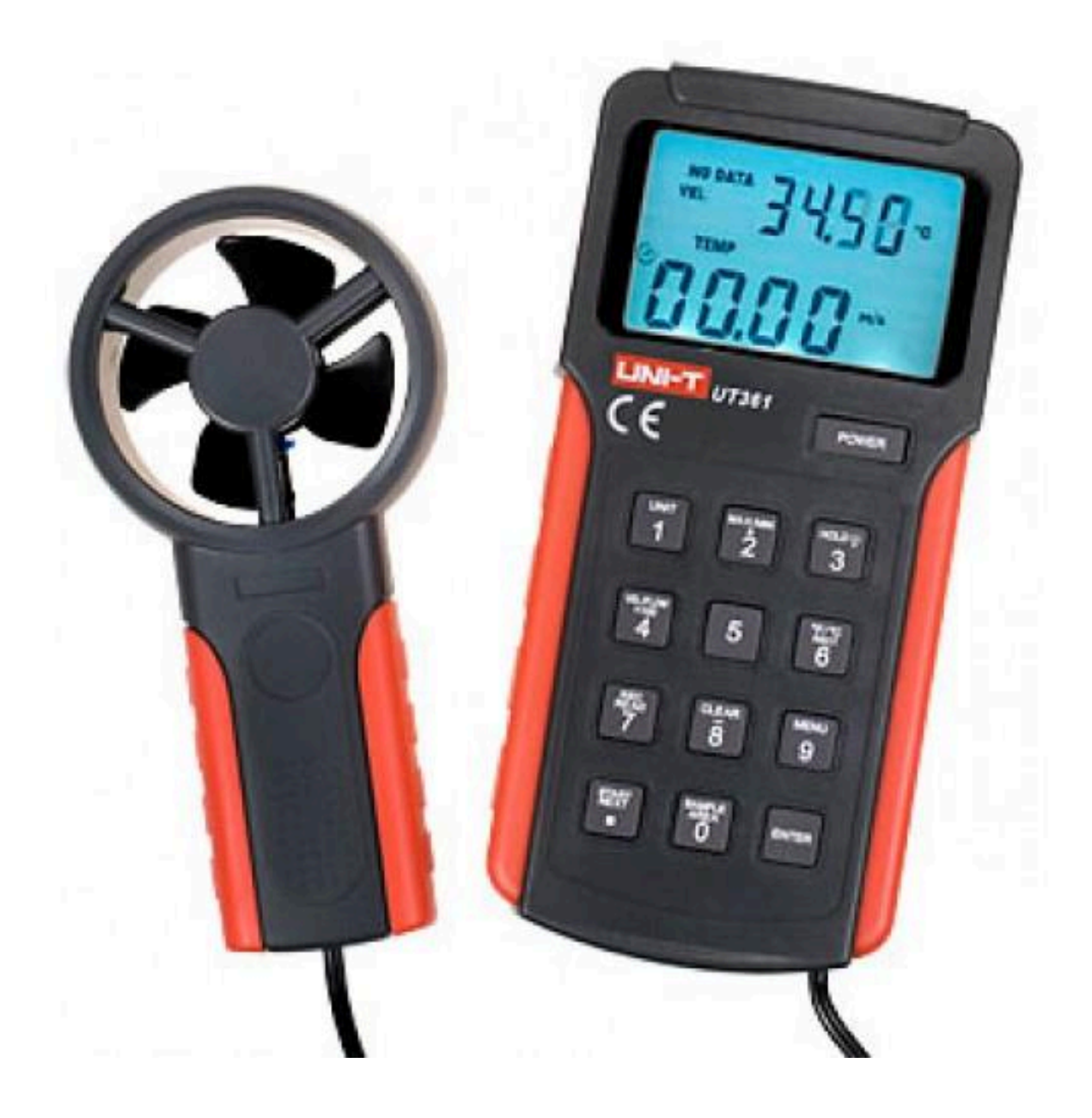

## Содержание

Обзор -2 Комплектация -2 Правила безопасности -3 Описание -3 Дисплей -4 Функциональные кнопки -5 Настройки - 6 Использование -6 Измерение скорости воздушного потока -8 Связь с компьютером (только для UT362) -8 Обслуживание -9 Технические характеристики -9 Приложения -10.11

#### Обзор

Модели UT361 и UT362 – анемометры с высокой точной чувствительной прочностью как тестируемая точка. По оси вентилятора, он использует высоко долгосрочный рубиновый вал, с тем, чтобы обеспечить точное и стабильное измерение. Он также поставляется с 8

цифрами чипа для проведения цифрового режима и двойного дисплея (VEL + Температура, Поток + Область). Модели UT361 и UT362 измеряют в реальном времени скорость воздушного потока, включая измерения: м/сек., км/час, фут/мин, МРН, KNOT, СЕМ, СММ. Дополнительно прибор может предоставлять максимальное, минимальное, среднее значение, температуру в градусах Цельсия и Фаренгейта. Для запоминания и хранения данных максимальная память 2,044. В синхронизации можно обеспечить автоматическое переключение вниз для преемственности использования функций. Модель UT362 может работать с компьютером для управления скоростью потока в реальном времени, препровождающее хранения данных и анализа, а также печать цели.

Данная инструкция охватывает информацию по безопасности и предупреждения. Пожалуйста, прочитайте соответствующую информацию внимательно и соблюдайте строго все правила.

Внимание! Чтобы избежать электрического шока или травмы, внимательно прочитайте правила безопасности перед эксплуатацией прибора.

#### Комплектация

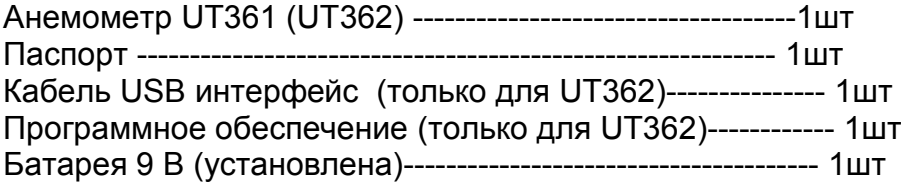

Если будут обнаружены какие-либо несоответствия или поломки, сразу обратитесь к дилеру.

В этой инструкции даны предупреждения об условиях и действиях, которые создают опасность для пользователя или могут привести к повреждению анемометра или проверяемого оборудования.

# Правила безопасности

Перед эксплуатацией прибора проверьте его корпус. Если он (или его части) повреждены или отсутствуют, не пользуйтесь прибором. Проверьте прибор на наличие трещин или недостающего пластика. Обратите внимание на изоляцию вокруг соединений.

Чтобы избежать электрического шока или травмы и повреждения анемометра или проверяемого оборудования, соблюдайте следующие правила:

-- Не касайтесь руками вентилятора и / или счетчика силы воздушного потока и температурной части.

-- Поменяйте батарею питания сразу, как появиться значок

-- Если анемометр в аномальной функциональной фазе, пожалуйста, прекратите его использование и отнесите в сервис центр.

-- Перед использованием проверьте корпус, если он (или его части) повреждены или отсутствуют, не пользуйтесь прибором. Проверьте прибор на наличие трещин или недостающего пластика. Обратите внимание на изоляцию вокруг соединений. --Не используйте прибор там, где есть взрывчатые, воспламеняемые вещества, повышенная влажность. Работа анемометра может ухудшиться после спада

(затухания).

-- Используйте только специальные авторизованные запасные части при починке прибора.

-- Не используйте анемометр, если корпус открыт.

-- Не перепутайте + с - при установке батареи питания.

Избегайте ситуаций, которые могут привести к повреждению прибора.

-- Перед использование выберите диапазон скорости воздушного потока, он поможет избежать загрузки скорости воздушного потока (0~30м/сек) при неизвестном сценарии. -- Выберите значение температуры от 0° до 40° во избежание любых поломок, связанных с высокой температурой.

-- Не пытайтесь перезарядить батарею питания.

#### Описание

1- вентилятор

2- индикатор скорости воздушного потока

- 3- рукоятка
- 4- дополнительный дисплей
- 5- основной дисплей
- 6- кнопка питания
- 7- оперативная кнопка
- 8- основной блок

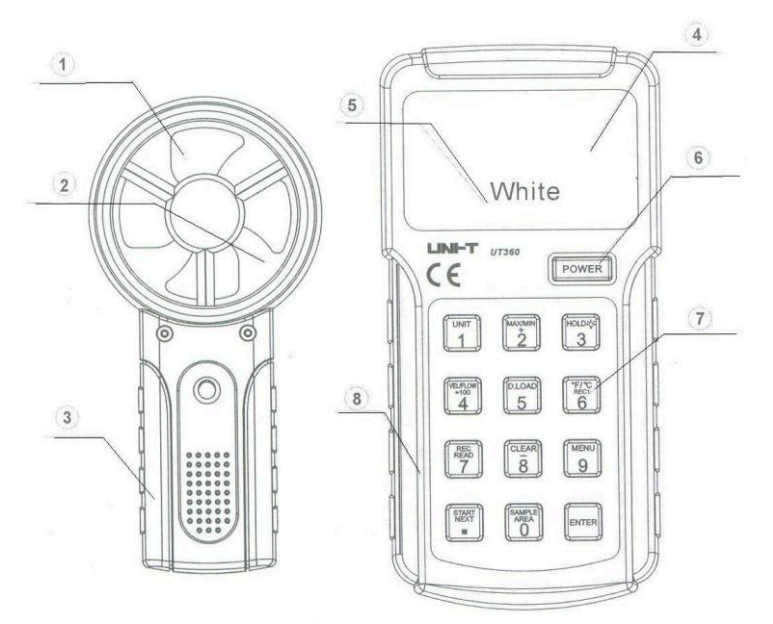

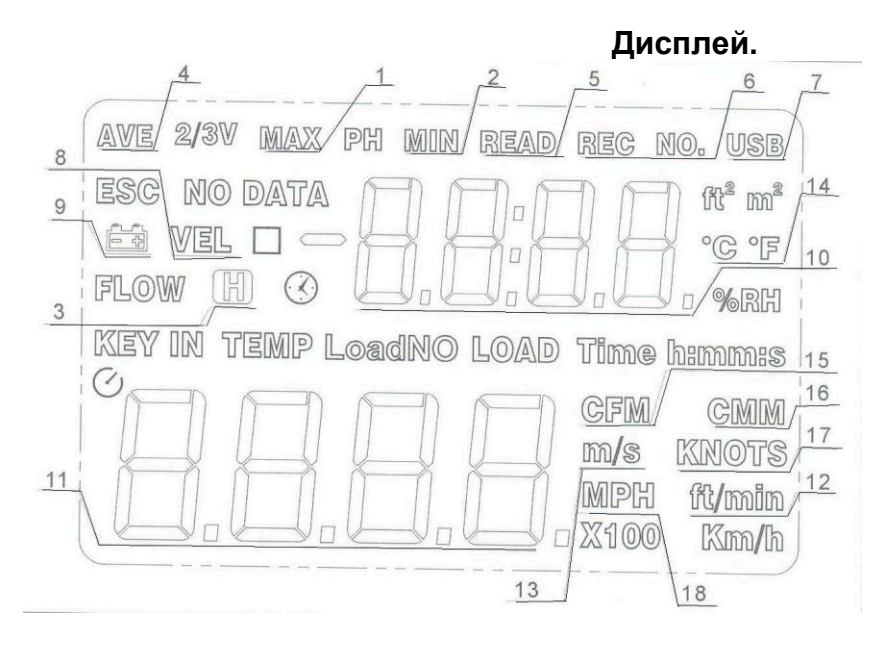

# Таблица функциональных обозначений

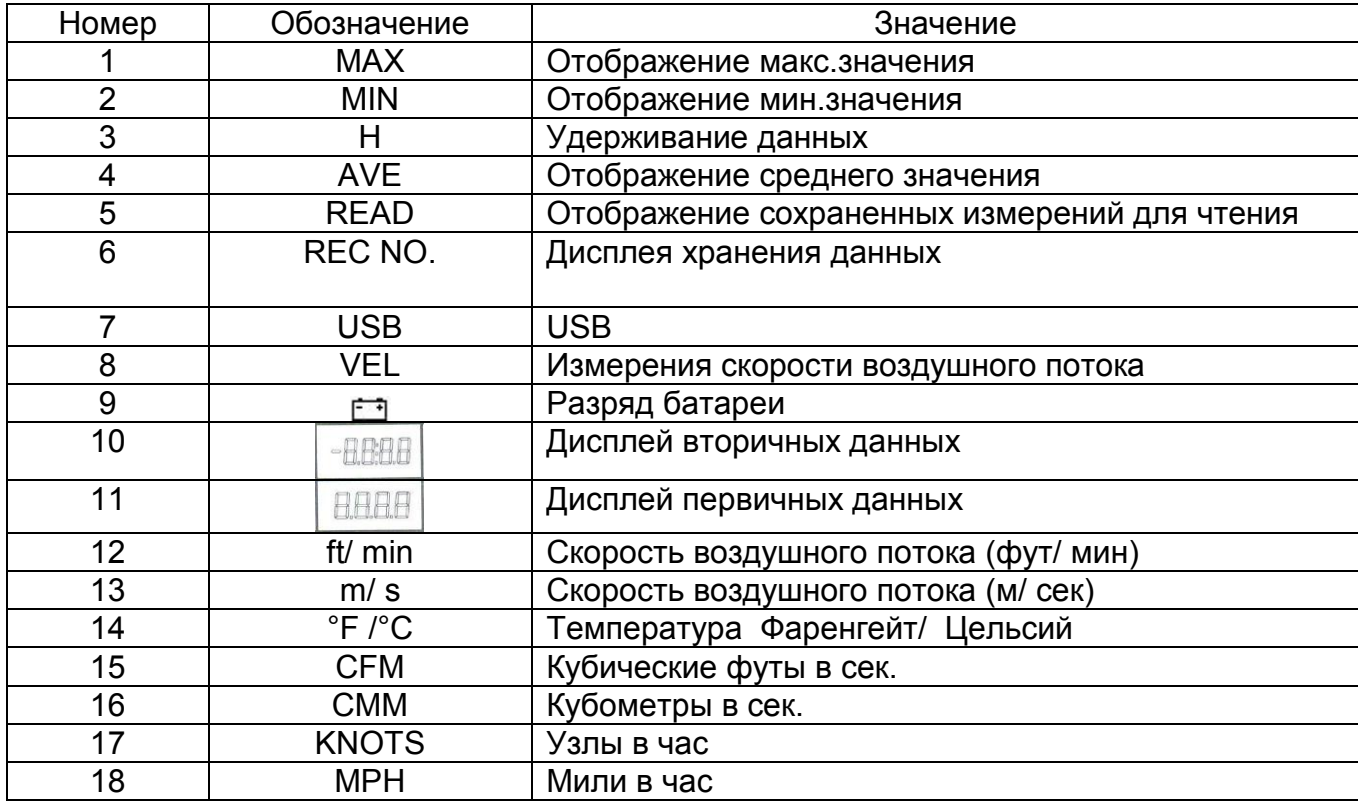

# Функциональные кнопки

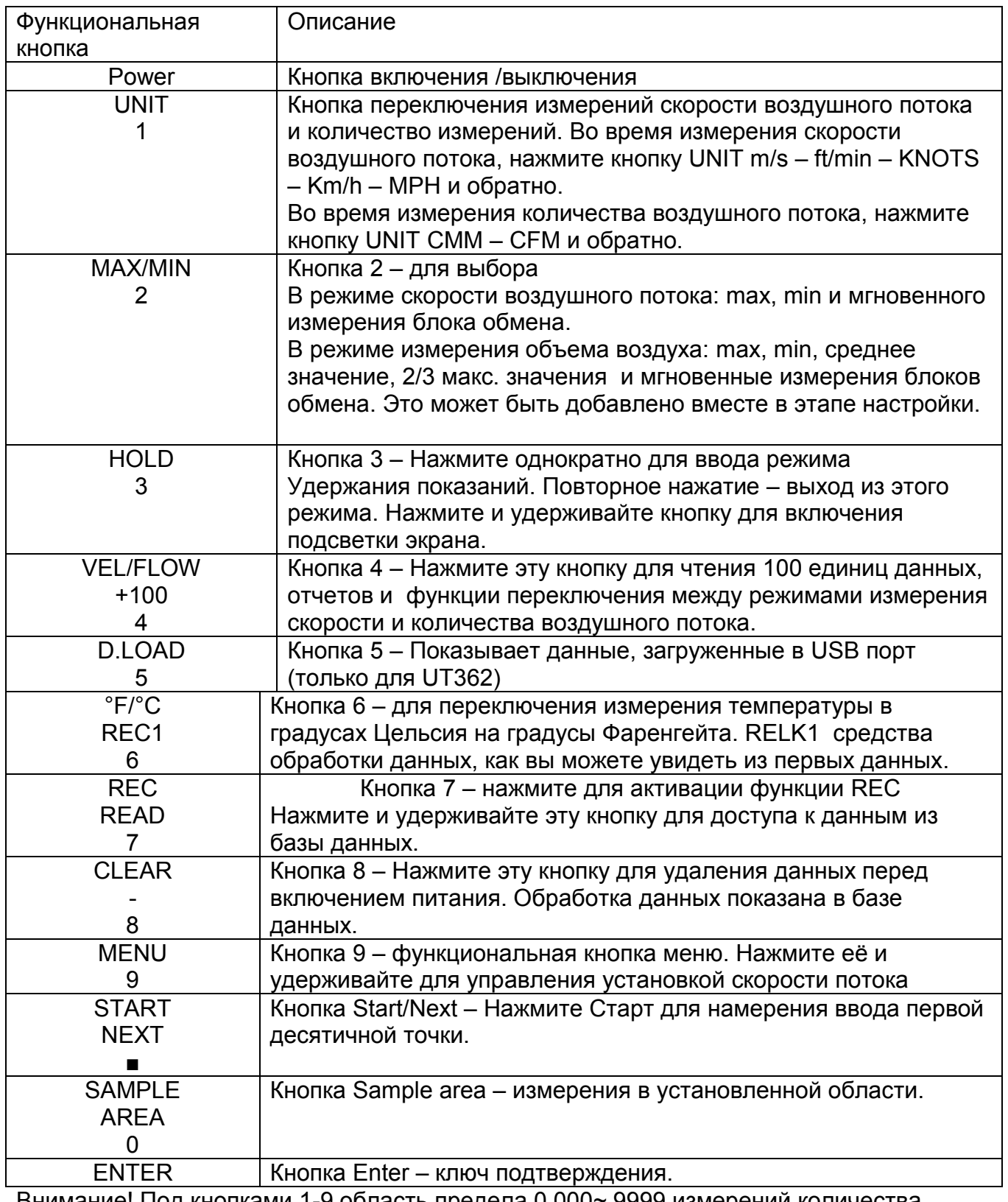

Внимание! Под кнопками 1-9 область предела 0.000~ 9999 измерений количества воздушного потока.

#### **Настройки**

Нажмите и держите кнопку 9 (меню) для выбора функции настройки.

## A.USB установка.

Нажмите кнопку 8 от USBO → USB1. Затем установка является открытой по умолчанию. В. Авто переключение вниз.

Нажмите кнопку 8 от АР00→АР01 и сохраняется после выключения питания. По умолчанию сохраняется, нужно сбросить когда питание включается.

## С. Автоматическая запись.

"REC" на дисплей LCD с автоматической записью времени от 0.5 до 255 секунд. Нажмите кнопку 2 для увеличения времени записи у кнопки LCD. Нажмите кнопку 8 для сокращения автоматически времени записи. Нажмите и удерживайте кнопку для сохранения после отключения питания. По умолчанию удержит и ненужно будет устанавливать заново после включения питания.

#### D. Master reset.

LCD показывает DEF с флэш. Вы можете установить ваш анемометр на заводские настройки. Нажмите кнопку 2, чтобы заводские настройки USBO, APO1, 60S очистить данные. Нажмите кнопку 9 (меню) для отмены заводских установок. Затем начинайте измерения скорости воздушного потока.

#### Использование анемометра

-- Включение питания: Нажимайте кнопку «Power» какое-то время, чтобы включить анемометр.

-- Функция переключения скорости и количества воздушного потока: Нажмите кнопку VEL/FLOW. VEL (скорость), FLOW (количество).

-- Удержание данных: Нажмите кнопку Hold для захвата данных, затем нажмите опять для отмены захвата данных.

-- Переключение единиц измерения скорости воздушного потока: Во время измерения нажмите кнопку UNIT m/s→ ft/min → KNOTS→ Km/h → MPH. Выберите нужную единицу.

-- Переключение единиц измерения количества воздушного потока: Во время измерения нажмите кнопку UNIT CMM → CFM. Выберите нужную единицу.

- Область ввода трубопровода воздушного потока.

1. Правильно введите область ввода трубопровода воздушного потока перед измерением количества воздушного потока

2. Установить по умолчанию площадь 1 кв. метр после ввода измерений количества воздушного потока

3. Выберите соответствующую единицу измерения количества потока воздуха. Нажмите кнопку Sample для ввода области ввода. LCD покажет KEYIN blank вверху.

4. Введите данные и четырех цифр значений, а затем LCD будет манипулировать в новом дисплее вверху.  $n<sub>minon</sub>$ 

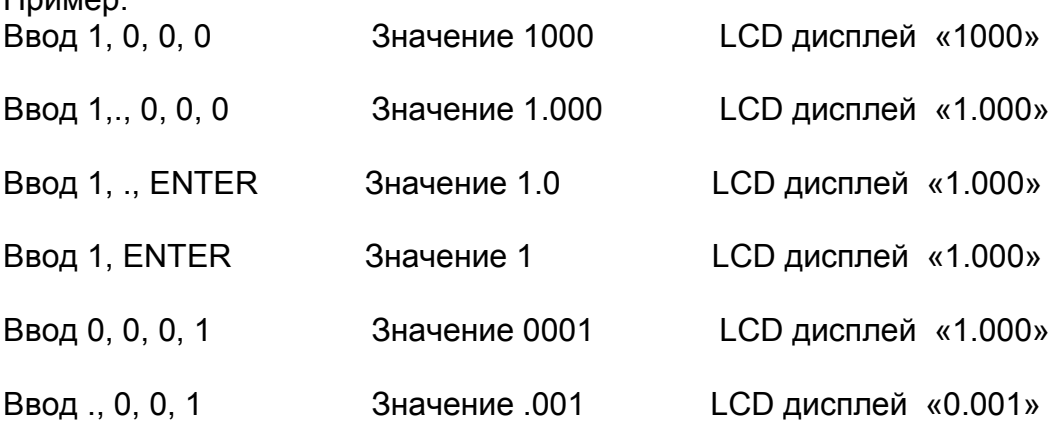

В одной области возможны различные методы ввода, но в итоге получим одно изображение: Диапазон ввода данных: 0.000~9999

-- Переключение единиц измерения температуры. При измерении скорости воздушного потока, нажмите кнопку °F/ °С для выбора °С→ °F и наоборот.

-- Макс. скорость ветра, температура: при измерении скорости ветра, нажмите кнопку МАХ/ MIN выберите Normal→ MAX

-- Максимум, 2/3, среднее значение количества воздушного потока: при измерении количества воздушного потока, нажмите кнопку MAX/MIN и выберите Normal→Max→ AVE.

-- Функции сохранения данных.

1. LCD показывает «No Data», если нет сохраненных данных.

2. LCD показывает «Time», если база данных заполнена и невозможно в настоящее время сохранить никакие данные.

3. Руководство для сохранения данных: нажмите кнопку 7 для отображения автоматического хранения данных на LCD, также отобразится REC и около 0.5 сек сигнал REC исчезнет. Затем нажмите кнопку 7, данные сохранятся в следующей позиции.

4. Автоматическое сохранение данных: нажмите кнопку 7. LCD отобразит REC и возобновит, если нажать кнопку опять (быстрое нажатие кнопки 2 раза). Затем введите автоматически хранения данных REC сигнала появляются вспышки. Нажмите установка меню - автоматическое хранение данных. В случае полного хранения данных, существуют автоматические функции хранения данных.

5. Запись Очистка

Метод 1: Нажмите и удерживайте кнопку 8, пока не появиться CLR, когда питание включено.

Метод 2: Возобновить заводские настройки (см. прочие функции настройки).

Нажмите и удерживайте кнопку 7 для просмотра данных отчета измерений скорости и количества воздушного потока. Автоматически покажет последние записанные данные. LCD будет показывать записанный номер или записанные данные. LCD покажет RECNO.

1. Нажмите кнопку 2 для увеличения читаемых данных. Нажмите и удерживайте для автоматического увеличения читаемых данных.

2. Нажмите кнопку 8 для уменьшения читаемых данных. Нажмите и удерживайте для автоматического уменьшения читаемых данных.

3. Нажмите кнопку 4 для увеличения 100 штук записей (когда база данных велика для использования). Максимально записей 2044.

4. Нажмите и удерживайте кнопку 7 достаточно для база данных отчетов модуль.

Выполните следующие действия:

1. Нажимайте кнопку Power до тех пор, пока анемометр не включится

2. Нажимайте VEC/FLOW для осуществления функции переключения. LCD покажет VEL или FLOW.

3. Нажмите кнопку 1 (UNIT) для переключения на измерение.

4.С помощью рисунка проводите измерения скорости ветра, он показывает направление потока ветра, но имейте в виду Внимание не используйте его наоборот. Можно установить на нем винт для фиксации (UNI-T не предоставляет этот винт, в случае необходимости его нужно покупать отдельно). 5. Подождите в течение 2 секунд, чтобы получить более точные данные во времени между измерением скорости воздушного потока, и источником.

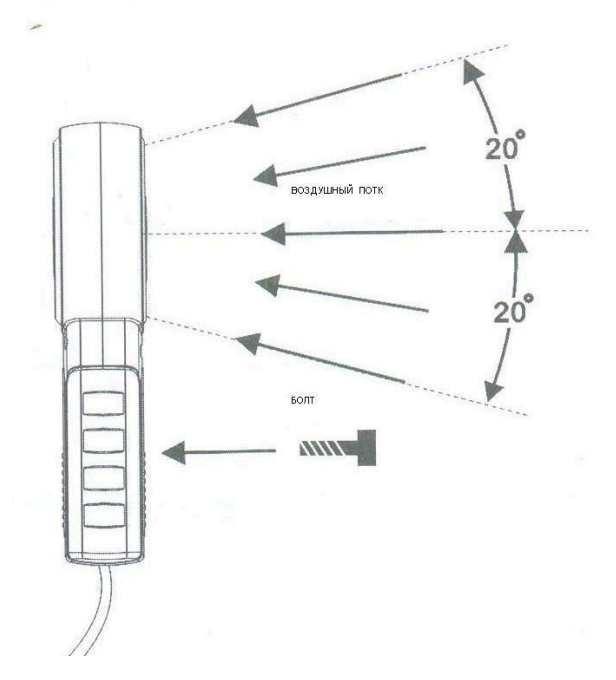

6. Чтобы получить более точные данные, нужно переместить анемометр, по крайней мере под углом 20 градусов, с тем чтобы получить дополнительную точность.

7. Когда измерения скорости и температуры воздушного потока ведутся параллельно, вторичный дисплей покажет значение температуры.

8. Нажмите кнопку 6 °С/° Г для выбора единицы измерения температуры (градусы Цельсия или Фаренгейта).

9. Основной дисплей покажет значение измеренной скорости воздушного потока.

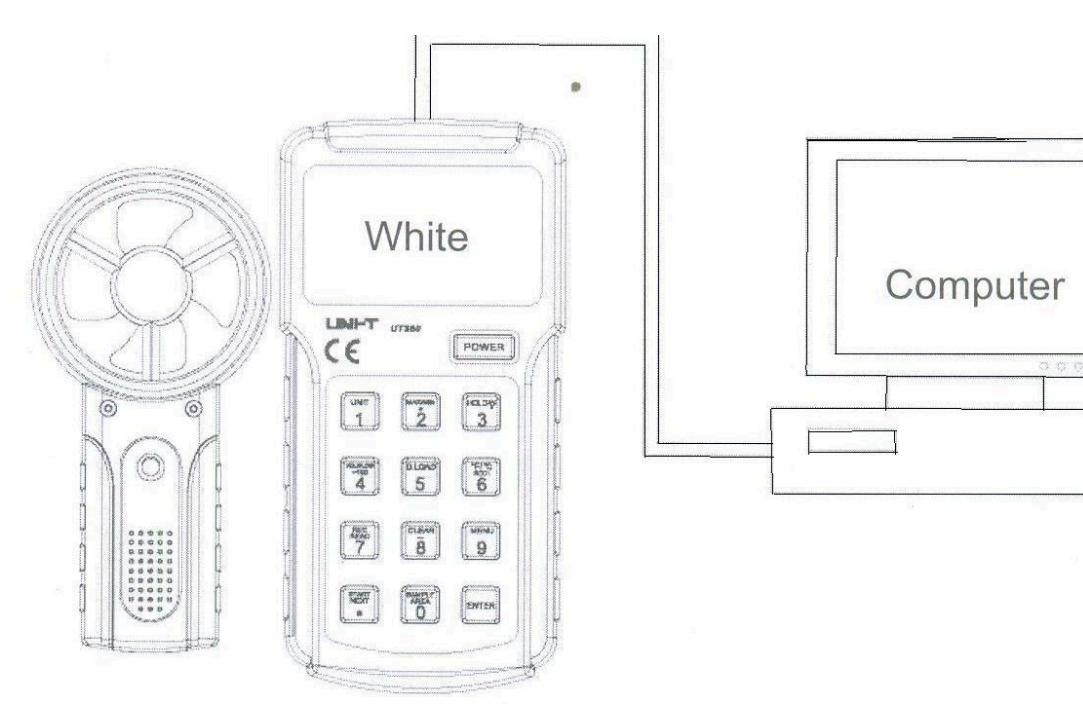

# Соединение с компьютером (только для UT362).

Для соединения UT362 с компьютером понадобиться USB кабель. Соедините, как показано на рисунке.

# **А.Замена батареи питания.**

Во избежание снятия неточных показаний, заменяйте батарею сразу, как появится значок разряда батареи.

1.Отключить анемометр и удалите все соединения от входных клемм.

2.Снимите переднюю крышку.

3.Удалите винт от батарейного отсека, и извлеките аккумулятор из отсека.

4.Поместите новую батарею 9 В ( 6LF22 ). Закрутите винт.

## **В.Чистка**

Периодически протирайте корпус влажной тканью с мягкими моющими средствами. Не применяйте абразивные материалы и растворители.

## **С.Обслуживание и ремонт.**

Анемометр имеет автоматическую калибровку. Не пытайтесь отремонтировать или провести обслуживание анемометра, если вы не имеете основания для этого и соответствующую калибровку, скорость испытания, и служебную информацию.

#### **D.Общее обслуживание**

1.Периодически протирайте корпус влажной тканью с мягкими моющими средствами. Не применяйте абразивные материалы и растворители.

2.Извлеките батарею питания, когда прибор долго не используется

3.Не используйте и не храните прибор в местах с повышенной влажностью,

температурой, взрывоопасных, легковоспламеняющихся местах, там где есть сильное магнитное поле.

## **Экологические требования.**

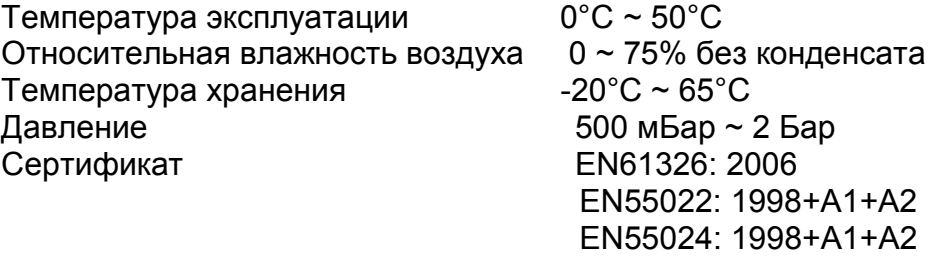

## **Технические характеристики.**

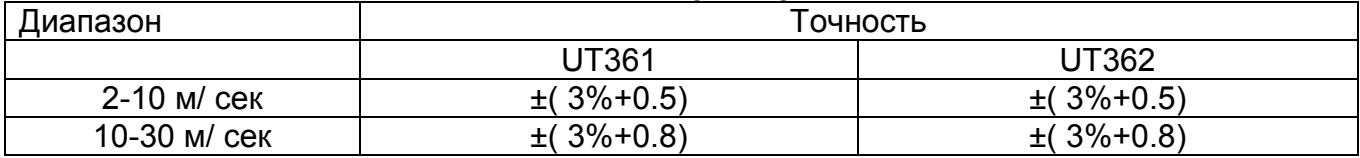

#### **Измерение температуры**

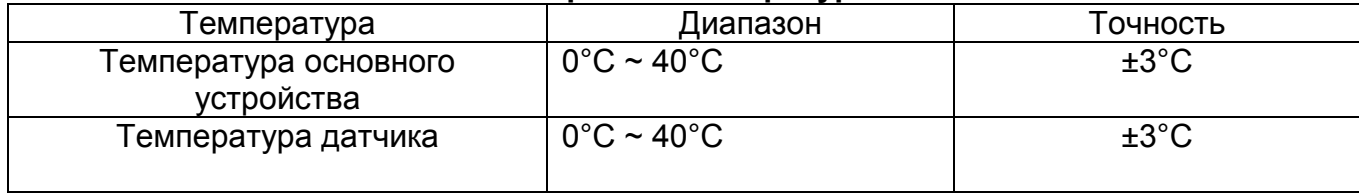